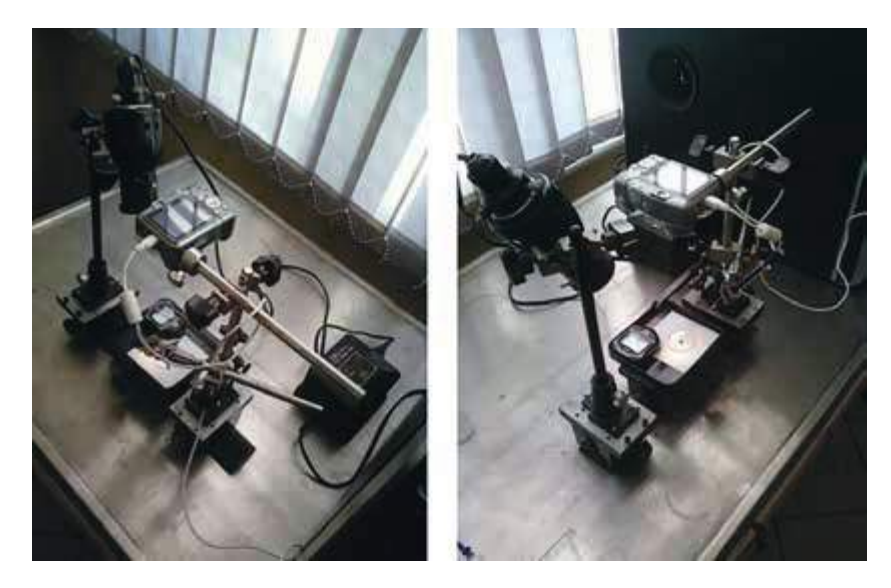

**Rys. 11.3.** Przykładowe wyposażenie do przeprowadzenia eksperymentu

3. Pomiar wielkości konturu kropli

W celu pomiaru wielkości rozpływającej się kropli można zastosować program do obróbki i analizy obrazu UTHSCSA *ImageTool*28. Program ten może pozyskiwać, wyświetlać, analizować i przetwarzać różne rodzaje obrazów. Można też użyć innego oprogramowania, mającego niezbędne do analizy opcje opisane poniżej na przykładzie programu UTHSCSA *ImageTool*.

Analiza zdjęć wymaga następujących kroków:

- 1. Prześlij pliki zapisane w aparacie fotograficznym na dysk komputera do katalogu założonego specjalnie w tym celu.
- 2. Kliknij ikonę wybranego zdjęcia. Jeżeli pliki .jpg są powiązane z *ImageTool*, program uruchomi się automatycznie.
- 3. W razie potrzeby wytnij tło kropli (gdy granica kropli nie jest bardzo wyraźna) za pomocą polecenia **Processing/Threshold/Manual**.
- 4. Zmierz średnicę kropli za pomocą komendy **Analysis/Distance**. Pomiar rozpoczyna się pojedynczym kliknięciem w wybranym punkcie na linii otaczającej kroplę i podwójnym kliknięciem w punkcie po przeciwnej stronie kropli.

<sup>28</sup> https://softadvice.informer.com/Uthscsa\_Imagetool \_Version\_3.0.html

Dla jednej kropli zaleca się 10 takich pomiarów. Na koniec skopiuj średnią średnicę kropli i odchylenie standardowe pomiaru z arkusza kalkulacyjnego **Results** do innego pliku lub arkusza kalkulacyjnego. Do tego samego pliku należy wpisać również dokładny czas otwarcia migawki odczytany ze stopera widocznego na zdjęciu.

Jeśli kształt kropli nie jest bardzo regularny, opisana metoda może okazać się subiektywna. W takim przypadku zmierz pole powierzchni *S* zajmowanej przez kroplę za pomocą polecenia **Analysis/Area**. Pomiar rozpoczyna się pojedynczym kliknięciem w wybranym punkcie na linii otaczającej kroplę, a następnie należy klikać w kolejnych punktach wokół kropli. Podwójne kliknięcie zakończy pomiar i wstawi wyniki do arkusza wyników **Results**. Następnie oblicz średnią średnicę kropli ze wzoru  $\mathit{R} = \sqrt{S \mathbin{/} \pi}$  i oszacuj odchylenie standardowe pomiaru metodą różniczki zupełnej.

## **Obliczenia**

- 1. Wykreśl otrzymane średnie promienie kropli *R* jako funkcję czasu *t* w logarytmicznym układzie współrzędnych. Wykres może zawierać jeden lub dwa obszary prostoliniowe, jak pokazano na rysunku 11.2.
- 2. Za pomocą analizy regresji liniowej znajdź najlepsze nachylenia i rzędne początkowe dla każdego obszaru liniowego.
- 3. Spróbuj przewidzieć wartości parametrów liniowych równań (11.7) i (11.8) na podstawie danych zebranych w tabeli 11.1.

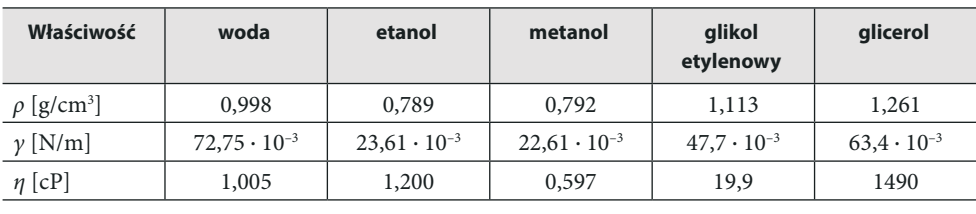

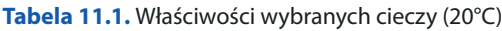